## **ИССЛЕДОВАНИЕ УСЛОВИЙ ОБРАЗОВАНИЯ КОМПЛЕКСОВ ВАКАНСИЙ В ДВУМЕРНЫХ ТВЕРДЫХ РАСТВОРАХ НА КОМПЬЮТЕРНОЙ МОДЕЛИ.**

Суппес В.Г. Кузбасская государственная педагогическая академия Новокузнецк, Россия

*.*

 В данной работе рассматривается одна из программ компьютерного лабораторного комплекса по физике твердого тела [1-4]. Студентам выдается одно из следующих заданий:

 1. Исследовать условия образования комплексов вакансий различного типа в зависимости от расстояния между ними (номер координационной сферы) для твердого раствора  $Ni<sub>3</sub>Al.$ 

 2. Исследовать условия образования комплексов вакансий различного типа в зависимости от расстояния между ними (номер координационной сферы) для твердого раствора Ni<sub>3</sub>Fe.

 3. Исследовать условия образования комплексов вакансий различного типа в зависимости от расстояния между ними (номер координационной сферы) для твердого раствора  $Cu<sub>3</sub>Au.$ 

4. Изучение изменений энергии системы при наличии вакансионных комплексов различного типа и различной конфигурации.

 Приведенные выше задания не исчерпывают возможностей программы. Рассмотрим порядок выполнения одного из таких заданий:

## **Исследовать условия образования комплексов вакансий различного типа для твердого раствора Cu3Au.**

Порядок выполнения

- 1. Запустить программу **smvtr.exe**.
- 2. Выбрать твердый раствор ( $Ni<sub>3</sub>Al$ ,  $Ni<sub>3</sub>Fe$ , Cu<sub>3</sub>Au).
- 3. Задать размеры расчетной ячейки. Для этого необходимо задать число атомов в рядах ячейки по осям *X* и *Y* (рекомендуется примерно 24×24) (минимальное значение по осям X и Y - 12, максимальное – 100).
- 4. Задать число вакансий в окне "Число вакансий" (минимальное значение 0, максимальное – 2).
- 5. Если число вакансий будет равно 2, то необходимо задать расстояние между вакансиями, равное радиусу координационной сферы (минимальное значение – 1, максимальное – 5).
- 6. Если есть вакансии, тогда необходимо выбрать тип вакансий из списка (Ni, Al, Fe, Cu, Au, или их комплексы-Ni-Ni, Al-Al, Fe-Fe, Ni-Al, Cu-Au, Ni-Fe). Если нет конфигурации с соответствующей сортам атомов и заданному расстоянию, то выдается сообщения об ошибке. Например, в сплаве Ni3Al возможна конфигурация с дивакансией типа Al-Al только на расстоянии, равном третьей координационной сферы.
- 7. Для ввода данных нажать кнопку "Установить параметры".
- 8. Запуск эксперимента осуществляется нажатием кнопки "Пуск". В результате расчета можно получить значение полной энергии системы.
- 9. Задавая различные расстояния между вакансиями и повторяя пункты 4-7 получить значение энергии системы в зависимости от количества вакансий и расстояния между ними. Записать полученные значения в таблицу.
- 10. Вычислить значение энергии «разорванных» межатомных связей для атома сорта А (или сорта В):

$$
E_{\nu}^A = E_{f}^A - E_{i}
$$

11. Найти значения энергии образования вакансии сорта А (или сорта В)  $E_d^A$  соответственно равна разности энергий кристалла, содержащего вакансию типа А  $E_{\scriptscriptstyle{f}}^{\scriptscriptstyle{A}}$ . и идеального кристалла  $E_i$ , за вычетом половины энергии связей, восстановившихся на поверхности кристалла:

$$
E_d^A = E_f^A - E_i - \frac{E_v^A}{2}
$$

Энергией образования вакансии называется разность энергий кристалла, содержащего заданное число N атомов и одну вакансию, и бездефектного кристалла, содержащего то же количество атомов.

12. Вычислить значения энергии образования дивакансии типа АВ  $E_{2d}^{AB}$  соответственно равна разности энергий кристалла, содержащего вакансию, и идеального кристалла, за вычетом половины энергии связей, восстановившихся на поверхности кристалла:

$$
E_{2d}^{AB} = E_f^{AB} - E_i - \frac{E_{\nu}^A}{2} - \frac{E_{\nu}^B}{2}
$$

13. Вычислить значения энергии связи двух одиночных вакансий в дивакансию  $E_{\rm x}$ :

$$
E_s = E_d^A + E_d^B - E_{2d}^{AB}
$$

- 14. Построить график изменения энергии связи двух одиночных вакансий в комплекс в зависимости от расстояния между вакансиями. Для обработки компьютерного эксперимента использовать электронные таблицы или среду MathCad.
- 15. Сравнить полученное значение со справочным.

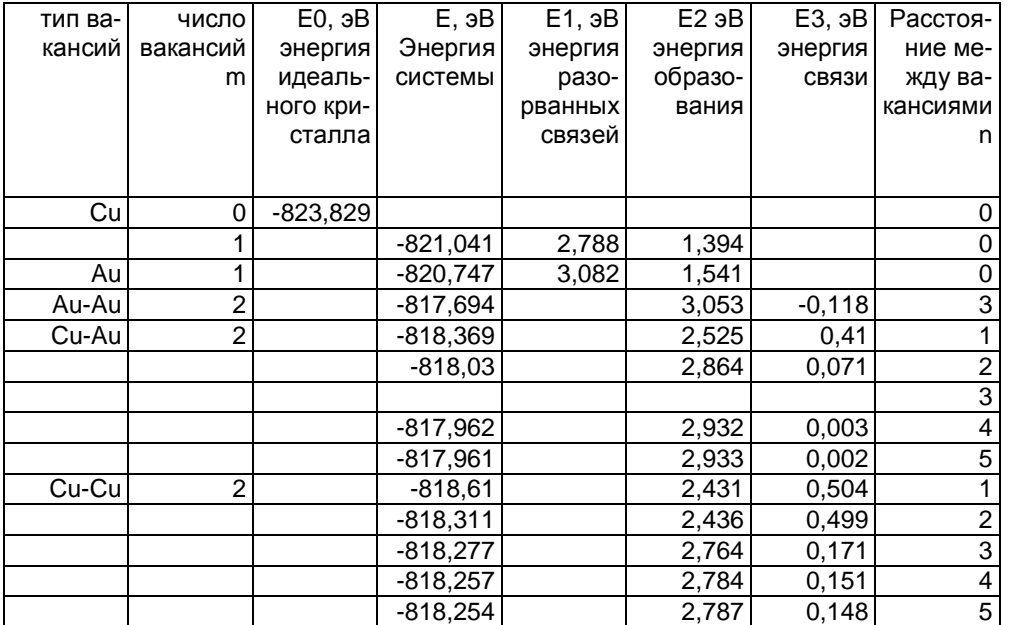

## **Результаты эксперимента (Система Cu3Au)**

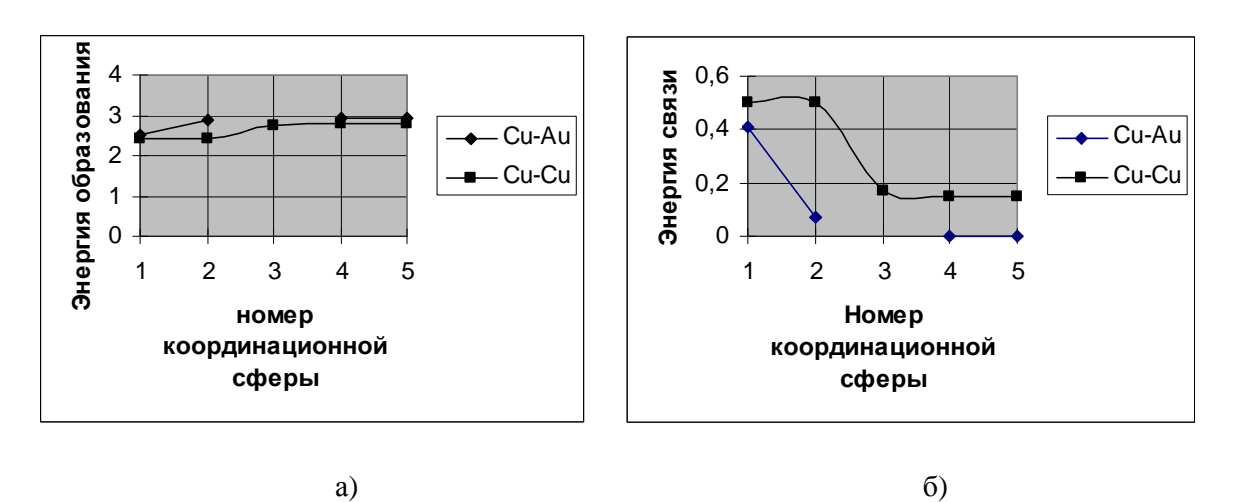

 Рис.1. а) Энергия образования комплексов вакансий в зависимости от расстояния между вакансиями; б) Энергия связи в зависимости от расстояния между вакансиями.

## Литература

- 1. Суппес В.Г., Полетаев Г.М. Компьютерный лабораторный практикум по молекулярной физике. Ж."Физическое образование в вузах" Издательский дом МФО 2003г., Т.9, №2, с.113-124.
- 2. Суппес В.Г., Полетаев Г.М. Компьютерный лабораторный практикум по молекулярной физике. Сб. науч. трудов "Проблемы учебного физического эксперимента" МММ., ИОСО РАО 2003, с.80-82.
- 3. Суппес В.Г. О компьютерном лабораторном практикуме. Межвузовский сборник научных статей под редакцией В.П.Горшенина, И.В.Резанович. Профессиональное мастерство: становление, формирование и развитие. Челябинск, Издательство ЮУр-ГУ, 2003, С.172-178.
- 4. Суппес В.Г., Старостенков М.Д., Дудник Е. А. О направлениях обучения с использованием компьютеров. Ж."Физическое образование в вузах" Издательский дом МФО 2004г., Т.10, №2, с.76-83.